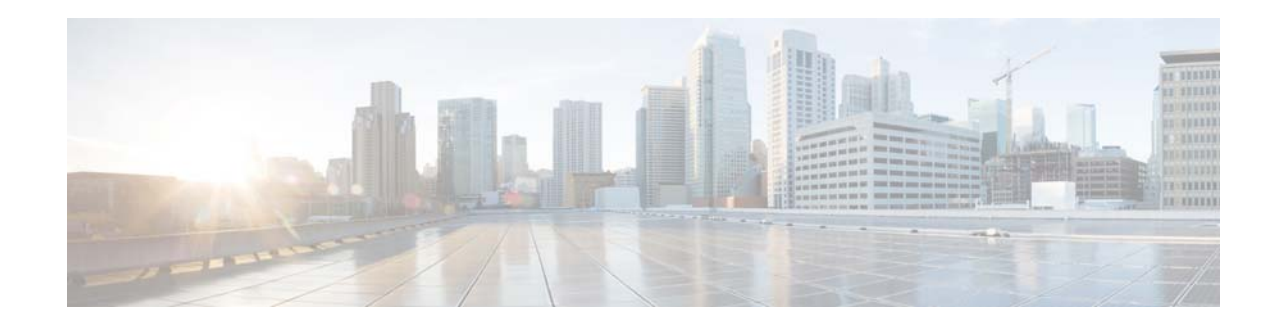

# **Release Notes for the Catalyst 2918 Switch, Cisco IOS Release 12.2(55)SE and Later**

#### **Revised October 13, 2017**

These release notes include important information about Cisco IOS Release 12.2(55)SE and later, and any limitations, restrictions, and caveats that apply to the releases. Verify that these release notes are correct for your switch:

- **•** If you are installing a new switch, see the Cisco IOS release label on the rear panel of your switch.
- **•** If your switch is on, use the **show version** privileged EXEC command. See the ["Finding the](#page-2-0)  [Software Version and Feature Set" section on page 3](#page-2-0).
- If you are upgrading to a new release, see the software upgrade filename for the software version. See the ["Deciding Which Files to Use" section on page 4.](#page-3-0)

You can download the switch software from this site (registered Cisco.com users with a login password): [http://www.cisco.com/web/CN/products/products\\_netsol/switches/products/ca2918/download.html](http://www.cisco.com/web/CN/products/products_netsol/switches/products/ca2918/download.html)

## **Contents**

- **[System Requirements, page 2](#page-1-0)**
- **•** [Upgrading the Switch Software, page 3](#page-2-1)
- **•** [Installation Notes, page 6](#page-5-0)
- **•** [New Software Features, page 6](#page-5-1)
- **•** [Limitations and Restrictions, page 7](#page-6-0)
- **•** [Important Notes, page 11](#page-10-0)
- **•** [Open Caveats, page 13](#page-12-0)
- **•** [Resolved Caveats, page 14](#page-13-0)
- **•** [Documentation Updates, page 23](#page-22-0)
- **•** [Related Documentation, page 30](#page-29-0)
- **•** [Obtaining Documentation and Submitting a Service Request, page 31](#page-30-0)

## <span id="page-1-0"></span>**System Requirements**

- **•** [Supported Hardware, page 2](#page-1-1)
- **•** [Device Manager System Requirements, page 2](#page-1-2)
- **•** [Cluster Compatibility, page 3](#page-2-2)
- **•** [Upgrading the Switch Software, page 3](#page-2-1)

### <span id="page-1-1"></span>**Supported Hardware**

| . . | $\sim$<br>٠ |
|-----|-------------|

*Table 1 Catalyst 2918 Switch Supported Hardware*

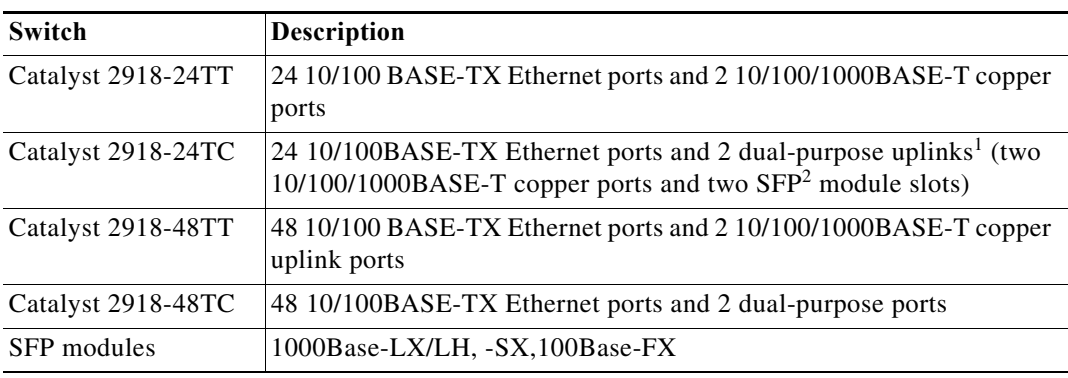

1. Each uplink port is considered a single interface with dual front ends (RJ-45 connector and SFP module slot). The dual front ends are not redundant interfaces, and only one port of the pair is active.

2. SFP = small form-factor pluggable.

### <span id="page-1-2"></span>**Device Manager System Requirements**

These sections describes the hardware and software requirements for using the device manager:

- **•** [Hardware Requirements, page 2](#page-1-3)
- **•** [Software Requirements, page 3](#page-2-3)

#### <span id="page-1-3"></span>**Hardware Requirements**

|  |  | anı |  |  |
|--|--|-----|--|--|
|--|--|-----|--|--|

*Minimum Hardware Requirements* 

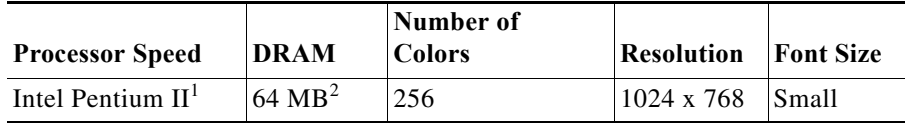

1. We recommend Intel Pentium 4.

2. We recommend 256-MB DRAM.

#### <span id="page-2-3"></span>**Software Requirements**

- **•** Windows 2000, XP, Vista, and Windows Server 2003.
- **•** Internet Explorer 5.5, 6.0, 7.0, Firefox 1.5, 2.0 or later.

The device manager verifies the browser version when starting a session, and it does not require a plug-in.

#### <span id="page-2-2"></span>**Cluster Compatibility**

You cannot create and manage switch clusters through the device manager. To create and manage switch clusters, use the command-line interface (CLI).

When creating a switch cluster or adding a switch to a cluster, follow these guidelines:

- **•** When you create a switch cluster, we recommend configuring the highest-end switch in your cluster as the command switch.
- **•** The standby command switch must be the same type as the command switch. For example, if the command switch is a Catalyst 2918 switch, all standby command switches must be Catalyst 2918 switches.

For additional information about clustering, see the software configuration guide and the command reference.

## <span id="page-2-1"></span>**Upgrading the Switch Software**

- **•** [Finding the Software Version and Feature Set, page 3](#page-2-0)
- **•** [Deciding Which Files to Use, page 4](#page-3-0)
- **•** [Upgrading a Switch by Using the Device Manager, page 4](#page-3-1)
- **•** [Upgrading a Switch by Using the CLI, page 5](#page-4-0)
- **•** [Recovering from a Software Failure, page 6](#page-5-2)

#### <span id="page-2-0"></span>**Finding the Software Version and Feature Set**

The Cisco IOS image is stored as a bin file in a directory that is named with the Cisco IOS release. A subdirectory contains the files needed for web management. The image is stored on the system board flash device (flash:).

You can use the **show version** privileged EXEC command to see the software version that is running on your switch. The second line of the display shows the version.

You can also use the **dir** *filesystem***:** privileged EXEC command to see the directory names of other software images that you might have stored in flash memory.

### <span id="page-3-0"></span>**Deciding Which Files to Use**

The upgrade procedures in these release notes describe how to perform the upgrade by using a combined tar file. This file contains the Cisco IOS image file and the files needed for the embedded device manager. You must use the combined tar file to upgrade the switch through the device manager. To upgrade the switch through the command-line interface (CLI), use the tar file and the **archive download-sw** privileged EXEC command.

These are the Cisco IOS Software image files for the Catalyst 2918 switch:

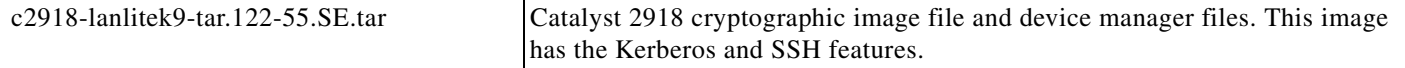

#### **Archiving Software Images**

Before upgrading your switch software, make sure that you have archived copies of the current Cisco IOS release and the Cisco IOS release to which you are upgrading. You should keep these archived images until you have upgraded all devices in the network to the new Cisco IOS image and until you have verified that the new Cisco IOS image works properly in your network.

Cisco routinely removes old Cisco IOS versions from Cisco.com. See *Product Bulletin 2863* for more information:

[http://www.cisco.com/en/US/prod/collateral/iosswrel/ps8802/ps6969/ps1835/prod\\_bulletin0900aecd80](http://www.cisco.com/en/US/prod/collateral/iosswrel/ps8802/ps6969/ps1835/prod_bulletin0900aecd80281c0e.html) 281c0e.html

You can copy the bin software image file on the flash memory to the appropriate TFTP directory on a host by using the **copy flash: tftp:** privileged EXEC command.

**Note** Although you can copy any file on the flash memory to the TFTP server, it is time consuming to copy all of the HTML files in the tar file. We recommend that you download the tar file from Cisco.com and archive it on an internal host in your network.

You can also configure the switch as a TFTP server to copy files from one switch to another without using an external TFTP server by using the **tftp-server** global configuration command. For more information about the **tftp-server** command, see the "Basic File Transfer Services Commands" section of the *Cisco IOS Configuration Fundamentals Command Reference, Release 12.2*: [http://www.cisco.com/en/US/docs/ios/fundamentals/command/reference/cf\\_t1.html](http://www.cisco.com/en/US/docs/ios/fundamentals/command/reference/cf_t1.html)

### <span id="page-3-1"></span>**Upgrading a Switch by Using the Device Manager**

You can upgrade switch software by using the device manager. For detailed instructions, click **Help**.

**Note** When using the device manager to upgrade your switch, do not use or close your browser session after the upgrade process begins. Wait until after the upgrade process completes.

### <span id="page-4-0"></span>**Upgrading a Switch by Using the CLI**

This procedure is for copying the combined tar file to the switch. You copy the file to the switch from a TFTP server and extract the files. You can download an image file and replace or keep the current image. To download software, follow these steps:

- **Step 1** Identify the file that you want to download.
- **Step 2** Download the software image file. If you have a SmartNet support contract, go to this URL, and log in to download the appropriate files:

[http://www.cisco.com/web/CN/products/products\\_netsol/switches/products/ca2918/download.html](http://www.cisco.com/web/CN/products/products_netsol/switches/products/ca2918/download.html)

To download the image for a Catalyst 2918 switch, click **Catalyst 2918 software**.

**Step 3** Copy the image to the appropriate TFTP directory on the workstation, and make sure that the TFTP server is properly configured.

For more information, see Appendix B in the software configuration guide for this release.

- **Step 4** Log into the switch through the console port or a Telnet session.
- **Step 5** (Optional) Ensure that you have IP connectivity to the TFTP server by entering this privileged EXEC command:

Switch# **ping** *tftp-server-address*

For more information about assigning an IP address and default gateway to the switch, see the software configuration guide for this release.

**Step 6** Download the image file from the TFTP server to the switch. If you are installing the same version of software that is currently on the switch, overwrite the current image by entering this privileged EXEC command:

Switch# **archive download-sw /overwrite /reload tftp:**[[//*location*]/*directory*]/*image-name***.tar**

The **/overwrite** option overwrites the software image in flash memory with the downloaded one.

The **/reload** option reloads the system after downloading the image unless the configuration has been changed and not saved.

For **//***location*, specify the IP address of the TFTP server.

For /*directory***/***image-name***.tar**, specify the directory (optional) and the image to download. Directory and image names are case sensitive.

This example shows how to download an image from a TFTP server at 198.30.20.19 and to overwrite the image on the switch:

Switch# **archive download-sw /overwrite tftp://198.30.20.19/c2918-lanlite-tar.122-46.SE.tar**

You can also download the image file from the TFTP server to the switch and keep the current image by replacing the **/overwrite** option with the **/leave-old-sw** option.

#### <span id="page-5-2"></span>**Recovering from a Software Failure**

For recovery procedures, see the "Troubleshooting" chapter in the software configuration guide for this release.

## <span id="page-5-0"></span>**Installation Notes**

You can assign IP information to your switch by using these methods:

- **•** The Express Setup program, as described in the switch getting started guide.
- **•** The CLI-based setup program, as described in the switch hardware installation guide.
- **•** The DHCP-based autoconfiguration, as described in the switch software configuration guide.
- **•** Manually assigning an IP address, as described in the switch software configuration guide.

## <span id="page-5-1"></span>**New Software Features**

- **•** AutoSmartport enhancements, which add support for global macros, last-resort macros, event trigger control, access points, EtherChannels, auto-QoS with Cisco Medianet, and IP phones.
- **•** Support for CDP and LLDP enhancements for exchanging location information with video end points for dynamic location-based content distribution from servers.
- **•** Smart Install enhancements t supporting client backup files, zero-touch replacement for clients with the same product-ID, automatic generation of the image list file, configurable file repository, hostname changes, transparent connection of the director to client, USB storage for image and seed configuration, and changes in **show** command outputs.
- **•** Memory consistency check routines to detect and correct invalid ternary content addressable memory (TCAM) table entries.
- **•** An option to suppress verbose 802.1x, authentication manager, and MAC authentication bypass syslog messages.
- **•** Support for QoS class-default policy placement.
- **•** Support for LLPD-MED and DHCP snooping with Option 82.
- **•** Support for increasing the NVRAM buffer size for saving large configuration files.
- **•** ARP tracking probe enhancement to specify a source IP address for a VLAN.
- **•** Network Edge Access Topology (NEAT) controls the supplicant port during the supplicant authentication period. When you connect a supplicant switch to the authenticator switch, the authenticator port could be error-disabled when receiving Spanning Tree Protocol (STP) bridge protocol data unit (BPDU) packets and the supplicant switch is not authenticated. The NEAT feature is now enhanced to block the supplicant port during authentication, to ensure authentication completes.

Use the **dot1x supplicant controlled transient** global configuration command to *control* access to the supplicant port during authentication. Use the **no** form of this command to *provide* access to the supplicant port during the authentication period.

## <span id="page-6-0"></span>**Limitations and Restrictions**

You should review this section before you begin working with the switch. These are known limitations that will not be fixed, and there is not always a workaround. Some features might not work as documented, and some features could be affected by recent changes to the switch hardware or software.

### **Cisco IOS Limitations**

- **•** ["Configuration" section on page 7](#page-6-1)
- **•** ["Ethernet" section on page 8](#page-7-0)
- **•** ["IP Telephony" section on page 9](#page-8-0)
- **•** ["Smart Install" section on page 9](#page-8-1)
- **•** ["SPAN" section on page 10](#page-9-0)
- **•** ["Trunking" section on page 10](#page-9-1)
- **•** ["VLAN" section on page 10](#page-9-2)

#### <span id="page-6-1"></span>**Configuration**

- **•** A static IP address might be removed when the previously acquired DHCP IP address lease expires. This problem occurs under these conditions:
	- **–** When the switch is booted up without a configuration (no config.text file in flash memory).
	- **–** When the switch is connected to a DHCP server that is configured to give an address to it (the dynamic IP address is assigned to VLAN 1).
	- **–** When an IP address is configured on VLAN 1 before the dynamic address lease assigned to VLAN 1 expires.

The workaround is to reconfigure the static IP address. (CSCea71176 and CSCdz11708)

When connected to some third-party devices that send early preambles, a switch port operating at 100 Mb/s full duplex or 100 Mb/s half duplex might bounce the line protocol up and down. The problem is observed only when the switch is receiving frames.

The workaround is to configure the port for 10 Mb/s and half duplex or to connect a hub or a nonaffected device to the switch. (CSCed39091)

**•** When port security is enabled on an interface in restricted mode and the **switchport block unicast interface** command has been entered on that interface, MAC addresses are incorrectly forwarded when they should be blocked

The workaround is to enter the **no switchport block unicast** interface configuration command on that specific interface. (CSCee93822)

**•** A traceback error occurs if a crypto key is generated after an SSL client session.

There is no workaround. This is a cosmetic error and does not affect the functionality of the switch. (CSCef59331)

**•** When the **logging event-spanning-tree** interface configuration command is configured and logging to the console is enabled, a topology change might generate a large number of logging messages, causing high CPU utilization. CPU utilization can increase with the number of spanning-tree instances and the number of interfaces configured with the **logging event-spanning-tree** interface configuration command. This condition adversely affects how the switch operates and could cause problems such as STP convergence delay.

High CPU utilization can also occur with other conditions, such as when debug messages are logged at a high rate to the console.

Use one of these workarounds:

- **–** Disable logging to the console.
- **–** Rate-limit logging messages to the console.

Remove the **logging event spanning-tree** interface configuration command from the interfaces. (CSCsg91027)

**•** The far-end fault optional facility is not supported on the GLC-GE-100FX SFP module.

The workaround is to configure aggressive UDLD. (CSCsh70244).

**•** When you enter the **boot host retry timeout** global configuration command to specify the amount of time that the client should keep trying to download the configuration and you do not enter a timeout value, the default value is zero, which should mean that the client keeps trying indefinitely. However, the client does not keep trying to download the configuration.

The workaround is to always enter a non zero value for the timeout value when you enter the **boot host retry timeout** *timeout-value* command. (CSCsk65142)

**•** If you configure a large number of input interface VLANs in a class map, a traceback message similar to this might appear:

01:01:32: %BIT-4-OUTOFRANGE: bit 1321 is not in the expected range of 0 to 1024

There is no impact to switch functionality.

There is no workaround. (CSCtg32101)

#### <span id="page-7-0"></span>**Ethernet**

**•** Traffic on EtherChannel ports is not perfectly load-balanced. Egress traffic on EtherChannel ports are distributed to member ports on load balance configuration and traffic characteristics like MAC or IP address. More than one traffic stream may map to same member ports based on hashing results calculated by the ASIC.

If this happens, uneven traffic distribution will happen on EtherChannel ports.

Changing the load balance distribution method or changing the number of ports in the EtherChannel can resolve this problem. Use any of these workarounds to improve EtherChannel load balancing:

- **–** for random source-ip and dest-ip traffic, configure load balance method as **src-dst-ip**
- **–** for incrementing source-ip traffic, configure load balance method as **src-ip**
- **–** for incrementing dest-ip traffic, configure load balance method as **dst-ip**
- **–** Configure the number of ports in the EtherChannel so that the number is equal to a power of 2 (i.e. 2, 4, or 8)

For example, with load balance configured as **dst-ip** with 150 distinct incrementing destination IP addresses, and the number of ports in the EtherChannel set to either 2, 4, or 8, load distribution is optimal.(CSCeh81991)

#### <span id="page-8-0"></span>**IP Telephony**

- **•** Some access point devices are incorrectly discovered as IEEE 802.3af Class 1 devices. These access points should be discovered as Cisco pre-standard devices. The show power inline user EXEC command shows the access point as an IEEE Class 1 device. The workaround is to power the access point by using an AC wall adaptor. (CSCin69533)
- After you change the access VLAN on a port that has IEEE 802.1x enabled, the IP phone address is removed. Because learning is restricted on IEEE 802.1x-capable ports, it takes approximately 30 seconds before the address is relearned. No workaround is necessary. (CSCea85312)
- **•** The Cisco 7905 IP Phone is error-disabled when the phone is connected to wall power.

The workaround is to enable PoE and to configure the switch to recover from the PoE error-disabled state. (CSCsf32300)

#### <span id="page-8-1"></span>**Smart Install**

**•** When upgrading switches in a stack, the director cannot send the correct image and configuration to the stack if all switches in the stack do not start at the same time. A switch in the stack could then receive an incorrect image or configuration.

The workaround is to use an on-demand upgrade to upgrade switches in a stack by entering the **vstack download config** and **vstack download image** commands. (CSCta64962)

**•** When you upgrade a Smart Install director to Cisco IOS Release 12.2(55)SE but do not upgrade the director configuration, the director cannot upgrade client switches.

When you upgrade the director to Cisco IOS Release 12.2(55)SE, the workaround is to also modify the configuration to include all built-in, custom, and default groups. You should also configure the tar image name instead of the image-list file name in the stored images. (CSCte07949)

**•** Backing up a Smart Install configuration could fail if the backup repository is a Windows server and the backup file already exists in the server.

The workaround is to use the TFTP utility of another server instead of a Windows server or to manually delete the existing backup file before backing up again. (CSCte53737)

**•** In a Smart Install network with the backup feature enabled (the default), the director sends the backup configuration file to the client during zero-touch replacement. However, when the client is a switch in a stack, the client receives the seed file from the director instead of receiving the backup configuration file.

The workaround, if you need to configure a switch in a stack with the backup configuration, is to use the **vstack download config** privileged EXEC command so that the director performs an on-demand upgrade on the client.

- **–** When the backup configuration is stored in a remote repository, enter the location of the repository.
- **–** When the backup file is stored in the director flash memory, you must manually set the permissions for the file before you enter the **vstack download config** command. (CSCtf18775)
- **•** If the director in the Smart Install network is located between an access point and the DHCP server, the access point tries to use the Smart Install feature to upgrade even though access points are not supported devices. The upgrade fails because the director does not have an image and configuration file for the access point. There is no workaround. (CSCtg98656)

 $\mathbf{r}$ 

- When a Smart Install director is upgrading a client switch that is not Smart Install-capable (that is, not running Cisco IOS Release 12.2(52)SE or later), the director must enter the password configured on the client switch. If the client switch does not have a configured password, there are unexpected results depending on the software release running on the client:
	- **–** When you select the NONE option in the director CLI, the upgrade should be allowed and is successful on client switches running Cisco IOS Release 12.2(25)SE through 12.2(46)SE, but fails on clients running Cisco IOS Release 12.2(50)SE through 12.2(50)SEx.
	- **–** When you enter any password in the director CLI, the upgrade should not be allowed, but it is successful on client switches running Cisco IOS Release 12.2(25)SE through 12.2(46)SE, but fails on clients running Cisco IOS Release 12.2(50)SE through 12.2(50)SEx.

There is no workaround. (CSCth35152)

#### <span id="page-9-0"></span>**SPAN**

**•** Cisco Discovery Protocol (CDP), VLAN Trunking Protocol (VTP), and Port Aggregation Protocol (PAgP) packets received from a SPAN source are not sent to the destination interfaces of a local SPAN session. The workaround is to use the **monitor session** *session\_number* **destination** {**interface** *interface-id* **encapsulation replicate**} global configuration command for local SPAN. (CSCed24036)

#### <span id="page-9-1"></span>**Trunking**

- **•** The switch treats frames received with mixed encapsulation (IEEE 802.1Q and Inter-Switch Link [ISL]) as frames with FCS errors, increments the error counters, and the port LED blinks amber. This happens when an ISL-unaware device receives an ISL-encapsulated packet and forwards the frame to an IEEE 802.1Q trunk interface. There is no workaround. (CSCdz33708)
- **•** IP traffic with IP options set is sometimes leaked on a trunk port. For example, a trunk port is a member of an IP multicast group in VLAN X but is not a member in VLAN Y. If VLAN Y is the output interface for the multicast route entry assigned to the multicast group and an interface in VLAN Y belongs to the same multicast group, the IP-option traffic received on an input VLAN interface other than one in VLAN Y is sent on the trunk port in VLAN Y because the trunk port is forwarding in VLAN Y, even though the port has no group membership in VLAN Y. There is no workaround. (CSCdz42909).
- **•** For trunk ports or access ports configured with IEEE 802.1Q tagging, inconsistent statistics might appear in the **show interfaces counters** privileged EXEC command output. Valid IEEE 802.1Q frames of 64 to 66 bytes are correctly forwarded even though the port LED blinks amber, and the frames are not counted on the interface statistics. There is no workaround. (CSCec35100).

#### <span id="page-9-2"></span>**VLAN**

**•** If the number of VLANs times the number of trunk ports exceeds the recommended limit of 13,000, the switch can fail.

The workaround is to reduce the number of VLANs or trunks. (CSCeb31087)

**•** When line rate traffic is passing through a dynamic port, and you enter the **switchport access vlan dynamic** interface configuration command for a range of ports, the VLANs might not be assigned correctly. One or more VLANs with a null ID appears in the MAC address table instead.

The workaround is to enter the **switchport access vlan dynamic** interface configuration command separately on each port. (CSCsi26392)

### **Device Manager Limitations**

- When you are prompted to accept the security certificate and you click *No*, you only see a blank screen, and the device manager does not launch.
	- The workaround is to click *Yes* when you are prompted to accept the certificate. (CSCef45718)

## <span id="page-10-0"></span>**Important Notes**

- **•** [Cisco IOS Notes, page 11](#page-10-1)
- **•** [Device Manager Notes, page 11](#page-10-2)

#### <span id="page-10-1"></span>**Cisco IOS Notes**

**•** If the switch requests information from the Cisco Secure Access Control Server (ACS) and the message exchange times out because the server does not respond, a message similar to this appears:

00:02:57: %RADIUS-4-RADIUS\_DEAD: RADIUS server 172.20.246.206:1645,1646 is not responding.

If this message appears, check that there is network connectivity between the switch and the ACS. You should also check that the switch has been properly configured as an AAA client on the ACS.

### <span id="page-10-2"></span>**Device Manager Notes**

- **•** When you launch Express Setup, you are prompted for the switch password. Enter the default password, *cisco*. The switch ignores text in the username field. Before you complete and exit Express Setup, you must change the password from the default password, *cisco*.
- **•** You cannot create and manage switch clusters through the device manager. To create and manage switch clusters, use the CLI.
- When the switch is running a localized version of the device manager, the switch displays settings and status only in English letters. Input entries on the switch can only be in English letters.
- **•** For device manager sessions on Internet Explorer, popup messages in simplified Chinese can appear as garbled text. These messages appear properly if your operating system is Chinese.
- **•** We recommend this browser setting to speed up the time needed to display the device manager from Microsoft Internet Explorer.

From Microsoft Internet Explorer:

- **1.** Choose **Tools** > **Internet Options**.
- **2.** Click **Settings** in the "Temporary Internet files" area.
- **3.** From the Settings window, choose **Automatically**.
- **4.** Click **OK**.
- **5.** Click **OK** to exit the Internet Options window.
- **•** The HTTP server interface must be enabled to display the device manager. By default, the HTTP server is enabled on the switch. Use the **show running-config** privileged EXEC command to see if the HTTP server is enabled or disabled.

Г

If you are *not* using the default method of authentication (the enable password), you need to configure the HTTP server interface with the method of authentication used on the switch

Beginning in privileged EXEC mode, follow these steps to configure the HTTP server interface:

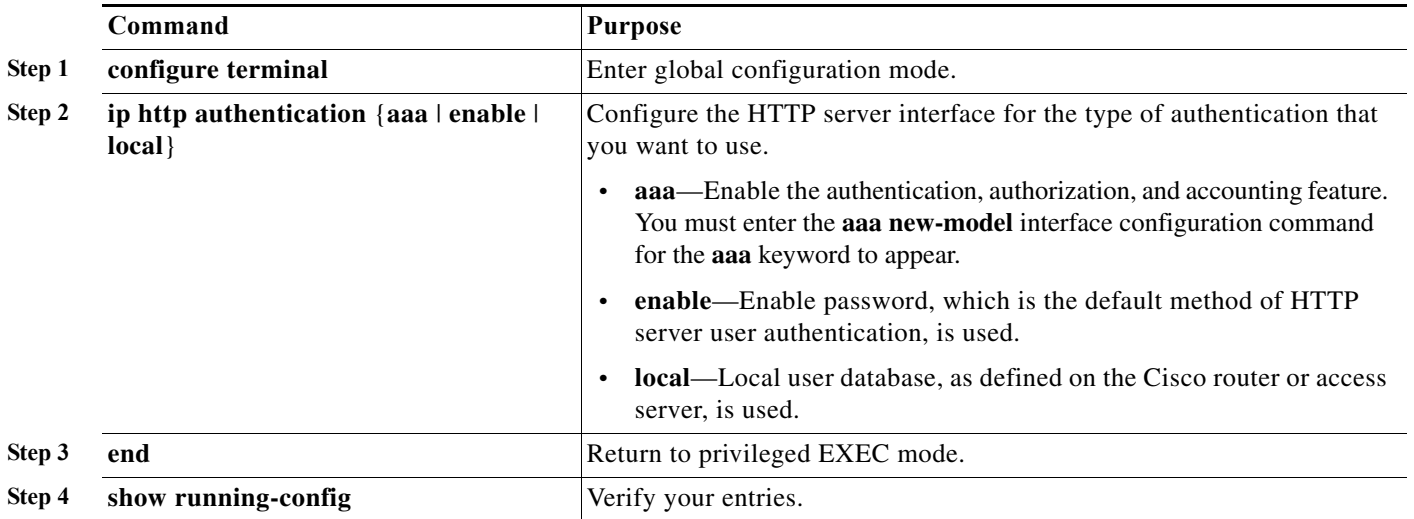

**•** The device manager uses the HTTP protocol (the default is port 80) and the default method of authentication (the enable password) to communicate with the switch through any of its Ethernet ports and to allow switch management from a standard web browser.

If you change the HTTP port, you must include the new port number when you enter the IP address in the browser **Location** or **Address** field (for example, http://10.1.126.45:184 where 184 is the new HTTP port number). You should write down the port number through which you are connected. Use care when changing the switch IP information.

If you are *not* using the default method of authentication (the enable password), you need to configure the HTTP server interface with the method of authentication used on the switch.

Beginning in privileged EXEC mode, follow these steps to configure the HTTP server interface:

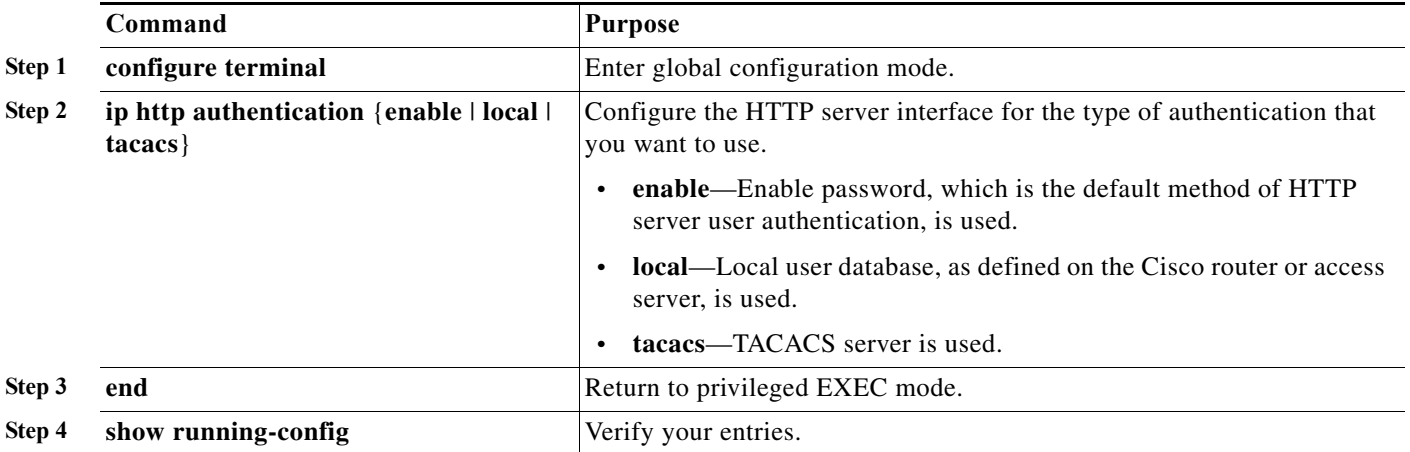

**•** If you use Internet Explorer Version 5.5 and select a URL with a nonstandard port at the end of the address (for example, *www*.*cisco.com:84*), you must enter *http://* as the URL prefix. Otherwise, you cannot launch the device manager.

## <span id="page-12-0"></span>**Open Caveats**

**•** CSCte99366

In a Smart Install network, when the director is connected between the client and the DHCP server and the server has options configured for image and configuration, then the client does not receive the image and configuration files sent by the DHCP server during an automatic upgrade. Instead the files are overwritten by the director and the client receives the image and configuration that the director sends.

Use one of these workarounds:

- **–** If client needs to upgrade using an image and configuration file configured in the DHCP server options, you should remove the client from the Smart Install network during the upgrade.
- **–** In a network using Smart Install, you should not configure options for image and configuration in the DHCP server. For clients to upgrade using Smart Install, you should configure product-id specific image and configuration files in the director.
- **•** CSCtj86299

If a static MAC address entry is configured for an IP address in the global routing table, ping requests are sent through the global context, and replies are sent through Virtual Routing and Forwarding (VRF). This is a VRF leak.

The workaround is to remove the static MAC address entry.

**•** CSCto06796

When you disable an interface and configure voice and data on the same VLAN and enable the interface:

- **–** It causes a security violation but voice and data is authorized.
- **–** The configuration for the data VLAN policy changes after authentication. Use the show run interface configuration command to see this.

When you configure voice and data on the same VLAN on an enabled interface, it causes a security violation and an error message is displayed.

In both cases the workaround is to configure voice and data on separate VLANs.

**•** CSCto55124

When a member switch port security is used with port-based dot1x authentication and the switch MAC address is sticky, a connected device authenticates itself. Its MAC address is added as sticky in the switch configuration and in the port security tables of the stack switches. When the switch is shut down, the device MAC address is removed from the master switch, but it is retained in the member switch security tables. When the interface is re-enabled, the device MAC address is restored to the master switch configuration.

The workaround is to use port security without dot1x authentication.

**•** CSCto99322

If the switch is in multidomain authorization (MDA) mode and it receives three or more MAC addresses simultaneously or if the switch is in single-host mode and it receives two or more MAC addresses simultaneously, a security violation trap occurs in the **shutdown** and **protect** violation modes.

The workaround is to connect one device at a time.

**•** CSCtq06316

If you configure multidomain authentication (MDA) with Open1x authentication and the **restrict** violation mode, a security violation occurs if the MAC address on the voice LAN is the last MAC address that the switch receives. However, the MAC address is added to the table as a dynamic MAC address and the connected data VLANs continue to access the interface.

The workaround is to connect the voice device first.

**•** CSCtq06842

In the multidomain authentication (MDA) mode, if you configure the **network-policy profile** global configuration command and you remove a voice VLAN at the interface level after authentication, tracebacks and error messages are generated.

There is no workaround.

## <span id="page-13-0"></span>**Resolved Caveats**

- **•** [Caveats Resolved in Cisco IOS Release 12.2\(55\)SE12, page 14](#page-13-1)
- **•** [Caveats Resolved in Cisco IOS Release 12.2\(55\)SE11, page 15](#page-14-0)
- **•** Caveats Resolved in Cisco IOS Release 12.2(55)SE9, page 15
- **•** [Caveats Resolved in Cisco IOS Release 12.2\(55\)SE8, page 18](#page-17-1)
- **•** [Caveats Resolved in Cisco IOS Release 12.2\(55\)SE7, page 18](#page-17-0)
- **•** [Caveats Resolved in Cisco IOS Release 12.2\(55\)SE6, page 19](#page-18-0)
- **•** [Caveats Resolved in Cisco IOS Release 12.2\(55\)SE5, page 20](#page-19-0)
- **•** [Caveats Resolved in Cisco IOS Release 12.2\(55\)SE4, page 22](#page-21-0)
- **•** [Caveats Resolved in Cisco IOS Release 12.2\(55\)SE3, page 22](#page-21-1)
- **•** [Caveats Resolved in Cisco IOS Release 12.2\(55\)SE, page 23](#page-22-1)

#### <span id="page-13-1"></span>**Caveats Resolved in Cisco IOS Release 12.2(55)SE12**

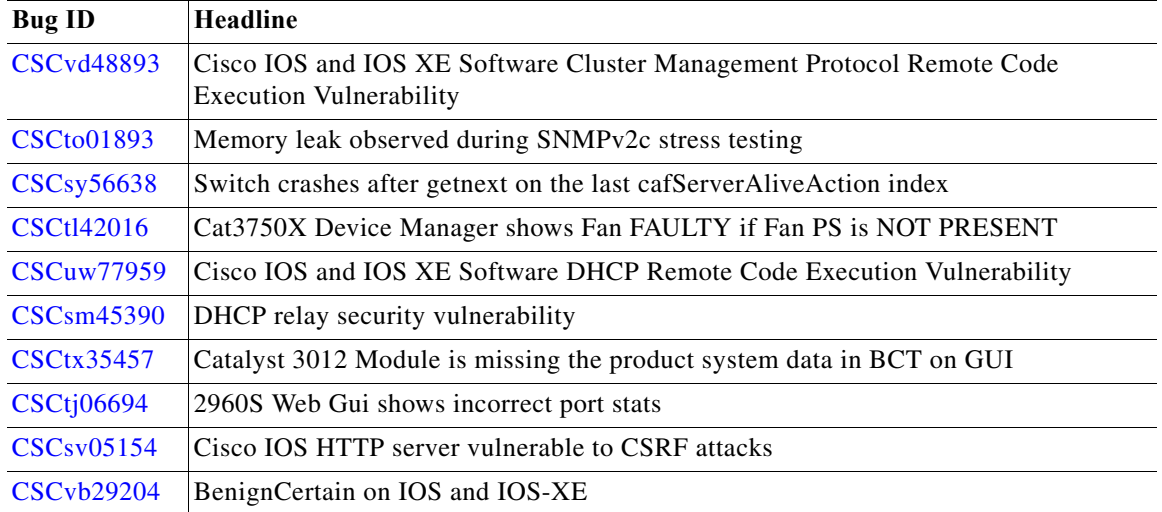

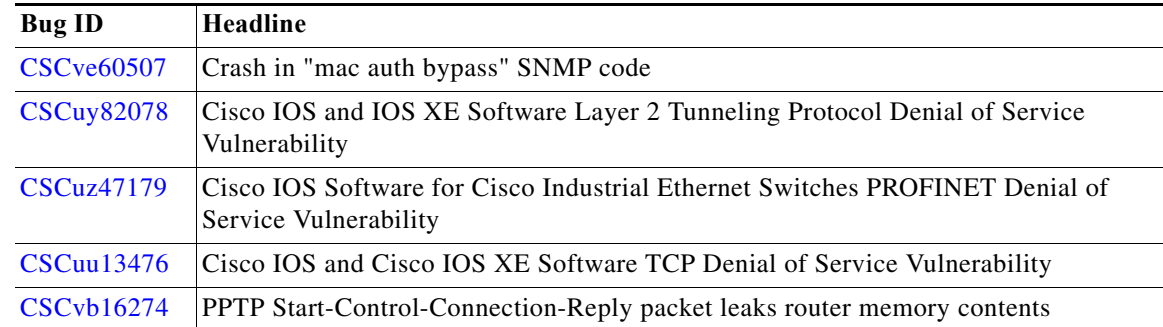

## <span id="page-14-0"></span>**Caveats Resolved in Cisco IOS Release 12.2(55)SE11**

**•** CSCuq69695

Even though only a certain string match is used in the log filter, also some other non-related logs are being dropped.

There is no workaround.

## **Caveats Resolved in Cisco IOS Release 12.2(55)SE9**

**•** CSCsh15817

IP Service Level Agreement operations on a router that also has a response time reporter (RTR) enabled on it, fails at the source. This happens because the RTR responder does not receive the UPD socket events when a UDP packet is routed through a VRF.

The workaround is to use IP SLA operations without VRFs.

**•** CSCtr38563

Switch fails when a secondary IP address is configured on a VLAN interface.

There is no workaround.

**•** CSCuc63146

Port-channel interface flaps while adding or removing a VLAN from the trunk on a port-channel interface if one or more port members are not in P or D states.

The workaround is to shut down the port members which are not in P or D states and make the VLAN changes.

**•** CSCuh43252

After upgrading to Cisco IOS Release 15.0(2)SE3, the switch does not authenticate using TACACS. The TPLUS process on the switch pushes the CPU usage up to 99%.

The workaround is to downgrade the switch software to a version prior to Cisco IOS Release 15.0(2)SE3.

**•** CSCui65252

When Dynamic ARP Inspection (DAI) is enabled over port channel, it stops processing the Address Resolution Protocol (ARP) packets.

The workaround is to set up a direct link between the access switch and the DHCP server.

**•** CSCuj54648

A malformed TCP packet forwarded on a STP blocked port keeps looping in the network even after traffic is stopped, creating CPU hogs on switches.

To stop the loop and flooding in the network use one of these workarounds:

- **–** Run the **shutdown** command followed by the **no shutdown** command on any port in the topology.
- **–** Change the STP priority of any of the switches.
- **•** CSCtx37546

After stack switchover **length 0** automatically gets set to **line vty** on stack master or member.

There is no workaround.

**•** CSCsv29870

When Routing Information Protocol (RIP) is configured and **clear ip route\*** command is run on the switch, the RIP sends multiple requests for each interface instead of one request.

There is no workaround.

**•** CSCue94493

When Cisco IP Communicator (CIPC) is turned on and the Cisco Discovery Protocol (CDP) is enabled on the switch, the MAC address of CIPC incorrectly appears in the voice VLAN.

The workaround is to disable CDP on Cisco IP Communicator.

**•** CSCuh80308

When Access Control List (ACL) entries are applied to the switch interface using **copy tftp: running-config** command, it stops forwarding fragmented traffic.

Use one of the following workarounds:

**–** Apply the ACL configuration through CLI.

- **–** Remove the ACL from the interface and apply again through the CLI.
- **–** In the ACL specify the traffic using IP addresses.
- **•** CSCsw43080

For Cisco IOS Releases earlier than 12.4(24)T, traceback and %DATACORRUPTION-1-DATAINCONSISTENCY errors are observed in the log.

There is no workaround.

**•** CSCuh72558

In a switch stack, if a stack member is connected to a Meru access point that requires 802.3at or 29.5W POE+ inline power, connection over 802.3at POE+ fails.

The workaround is to move all affected POE+ devices to the stack master.

**•** CSCui56736

This issue is seen on Cisco IOS Releases 12.2(55)SE and later, 12.2(58)SE and later, and 15.0(2)SE and later. When the switch stack is reloaded, configuration is initialized, the vlan.dat file is deleted, and VTP version 3 is configured, the **show vtp status** command gives inconsistent results on the stack master and member switches. When the command is run on the stack master, the stack master is shown as server in the VLAN and transparent in the Multiple Spanning Tree (MST) instance. But when the command is run on a member switch, the member switch is shown as the primary server for both the VLAN and the MST instance. When the **vtp mode transparent mst** command is entered, the Device mode already VTP Transparent for MST message is displayed. Now if the master switch is reloaded, the whole stack is shown as the primary server for both the VLAN and the MST.

The workaround is to change the VTP version to 2 and then change it back again to 3.

**•** CSCtd62339

The following error is seen when EIGRP is enabled on the switch: %EIGRP: Failed to get client handle from BFD

There is no workaround.

**•** CSCti88809

If Smart Install is enabled and the **shutdown** command is entered on a range of interfaces followed by the **no shutdown** command, a traceback is seen due to data corruption.

The workaround is to disable Smart Install by entering the **no vstack** global configuration command.

**•** CSCtr24525

The value of the **logmessageperiod** command in the Precision Time Protocol (PTP) announce packet shows the erroneous value of 127.

There is no workaround.

Г

## <span id="page-17-1"></span>**Caveats Resolved in Cisco IOS Release 12.2(55)SE8**

**•** CSCtf23298

When a Terminal Access Controller Access Control System (TACACS) server is configured with a single connection, the CPU usage is high.

The workaround is to remove the single connection option.

**•** CSCtt19737

Cisco IOS IP SLAs probes fail because the control message is blocked. The firewalls block the control message when a response packet is not returned to the originating port.

The workaround is to disable IP SLAs control messages for this probe instance.

**•** CSCty66157

The **snmp-server group** command does not associate both IPv6 and IPv4 ACLs simultaneously with an SNMP group.

The workaround is to use the **snmp-server user** command, which associates both IPv4 and IPv6 ACLs with an SNMP user.

**•** CSCud79753

When a switch is configured with Cisco IOS IP SLAs FTP GET operation and if the target file is unavailable, the switch experiences a memory leak and may become unresponsive if it runs out of memory.

The workaround is to configure the Cisco IOS IP SLAs FTP GET operation only after verifying the availability of the remote target file and setting the permissions for the file, as appropriate. This allows the switch to retrieve the file and not experience a memory leak.

**•** CSCue07405

When manually running on-demand diagnostic tests on a stack member using the **diagnostic start**  *switch number* **test all** interface configuration command, the test TestPortAsicRingLoopback fails arbitrarily.

The workaround is to run only the TestPortAsicRingLoopback test (**diagnostic start** *switch number* **test 4** interface configuration command) on the stack member. Isolate the stack member and then run the **diagnostic start** *switch number* **test all** interface configuration command on the rest of the stack.

### <span id="page-17-0"></span>**Caveats Resolved in Cisco IOS Release 12.2(55)SE7**

**•** CSCtg52885

The Hot Standby Router Protocol (HSRP) on dot1q sub-interfaces remains in INIT state after a physical link flap on the trunk port.

The workaround is to enter the **shutdown** and **no shutdown** command on the interface.

**•** CSCtz96168

IPv6 packets travel randomly between two isolated ports that are in the same VLAN. There is no workaround.

**•** CSCub92642

If the switch is configured with Multicast Distributed Switching (MDS), memory leaks if the **multicast-routing distributed** command is toggled repeatedly.

There is no workaround.

**•** CSCud17778

Memory leaks (due to SNMP traps) cause the switch to respond slowly to commands; eventually the switch fails. This is observed when more than one SNMP server host is configured, one of the host broadcasts SNMP traps, or the **snmp-server enable traps snmp authentication coldstart warmstart** command is configured.

The workaround is to disable the **snmp-server enable traps snmp authentication coldstart warmstart** command and reload the switch.

### <span id="page-18-0"></span>**Caveats Resolved in Cisco IOS Release 12.2(55)SE6**

**•** CSCef01541

The switch processes data packets that are sent to the network address of an interface if the layer-2 frame encapsulating that packet is specifically crafted to target layer-2 address of the interface or a broadcast layer-2 address.

The workaround is to use Cisco Express Forwarding (CEF).

**•** CSCtk18810

High memory usage is seen with the 'Virtual Exec" process.

There is no workaround.

**•** CSCtt31901

The **sh udld neighbor** command does not work.

The workaround is to enable the **udld port aggressive** command on the interface level once.

**•** CSCtw58495

The switch stops working when you enter the **show epm session summary** privileged EXEC command.

There is no workaround.

**•** CSCtx20903

In a single connection-enabled Terminal Access Controller Access Control System (TACACS) server, when the primary TACACS server goes down , the authentication fallback to the secondary server fails.

The workaround is to disable the single connection.

**•** CSCtx61557

The switch stops working even after a successful 802.1x authentication of the client.

There is no workaround.

**•** CSCtx96491

A port configured and authenticated with 802.1x security may not correctly detect a loop even if the Bridge Protocol Data Unit (BPDU) guard is configured on the interface. This may result in 100 percent CPU utilization because of the Spanning Tree Protocol (STP) process of the switch.

The workaround is to configure the switch with the **authentication open** or **authentication mac-move permit** command.

Г

**•** CSCtx99483

The switch reloads unexpectedly due to segV exception while making PBR configuration changes. There is no workaround.

**•** CSCty93544

Traffic that should be dropped or denied by an Access Control List (ACL) is permitted by the switch.

The workaround is to remove and reapply the ACL.

**•** CSCtz27507

When a switch is configured for SNMP and receives SNMP packets from an authenticated user, a successful exploitation causes the affected device to reload. This vulnerability could be exploited repeatedly to cause an extended Denial of Service (DoS) condition.

There is no workaround.

**•** CSCtz92782

Advanced Access Control List (dACL) does not get applied to a switch interface configured for Multi-Domain Authentication (MDA).

The workaround is to modify the dACL name and configuration.

**•** CSCua09639

ARP is blocked with open authentication-enabled switchports.

The workaround is to run the command **clear authentication session**.

### <span id="page-19-0"></span>**Caveats Resolved in Cisco IOS Release 12.2(55)SE5**

**•** CSCsy43147

During a Telnet session, the router crashes when the TACACS+ server is configured or unconfigured (**tacacs-server host** command) using the **single-connection** keyword.

The workaround is to not use the **single-connection** keyword.

**•** CSCtb35715

When you enter the **show running-config** interface configuration command, IP Service Level Agreement notifications are shown as enabled even when you have not enabled this configuration using the **ip sla enable reaction-alerts** interface configuration command.

There is no workaround.

**•** CSCtc18841

If local proxy Address Resolution Protocol (ARP) is configured on the VLAN interface, the ARP entry for the Hot Standby Router Protocol (HSRP) enters into an incomplete state.

The workaround is to remove the proxy ARP feature on the VLAN interface (by using the **no ip local-proxy-arp** interface configuration command) and restart the interface.

**•** CSCtg38468

When AAA authorization is used with TACACS+, an error is displayed if the banner message (**banner exec** global configuration command) starts with a blank character.

The workaround is to not start the banner message with a blank character.

**•** CSCth00398

If the **no vtp** VLAN configuration command is used on a port that receives VTP updates, the switch does not process Layer 2 control traffic (STP and CDP) after some time.

The workaround is to configure VTP on the port or to not use the **no vtp** command.

**•** CSCtj89743

CPU usage is high when a device connected to the switch is accessed using the *https://IP\_address* command on the router.

The workaround is to reload the device.

**•** CSCtn10697

The switch crashes when DCHP snooping is enabled with value 125 and an offer packet is received. There is no workaround.

**•** CSCto72927

If a Tcl policy is copied to the router, the router fails when an event manager policy is configured. There is no workaround.

**•** CSCtq09233

If a CLI configuration text file is copied from a Windows system to the switch, a space is appended to the end of the macro description command when the file is read from the flash of the switch. This leads to errors resulting in high CPU utilization on the switch. Another possible issue is that the macro is not removed when the link goes down or the connected device is removed from the switch.

The workaround is to copy the configuration file from a non-Windows system (like UNIX or Linux) or convert the file to an appropriate UNIX format before copying.

**•** CSCts34688

The switch crashes due to the "HACL Acl Manager" memory fragmentation when a large access control list (ACL) is modified.

The workaround is add or remove ACE entries in sequential order when the ACL is modified.

**•** CSCts75641

Routing Information Protocol (RIP) Version 2 packets egressing an 801.1Q tunnel interface are triplicated.

There is no workaround.

**•** CSCtt37202

If a client switch is authorized using MAC Authentication Bypass (MAB), and then by using the 802.1x standard and dynamic VLAN assignment, the MAC address of the switch is not updated in the MAC address table of slave switches.

The workaround is to not use both the 802.1x and dynamic VLAN assignment configurations for the client switch.

**•** CSCtu17483

The switch crashes when an IP phone that uses LLDP and authenticates itself using MAC Authentication Bypass (MAB) or 802.1x is physically disconnected and reconnected to the switch port.

The workaround is to remove the **aaa authorization network default group SG-PBA** global configuration command.

## <span id="page-21-0"></span>**Caveats Resolved in Cisco IOS Release 12.2(55)SE4**

**•** CSCta85026

The Dynamic Host Configuration Protocol (DHCP) CLI does not accept white spaces in raw ASCII option in the DHCP pool configuration submode. This issue is seen in Cisco IOS Release 12.4(24)T1 and later.

There is no workaround.

**•** CSCtg11547

In a VPN Routing and Forwarding (VRF) aware setup, messages are not sent to the syslog server. This issue applies to Cisco IOS Release 12.2(53)SE and 12.2(53)SE1. This situation does not occur if system logging is configured in the global table.

This problem has been corrected.

**•** CSCth87458

A memory leak occurs in the SSH process, and user authentication is required.

The workaround is to allow SSH connections only from trusted hosts.

**•** CSCti37197

If a tunnel interface is configured with Cisco Discovery Protocol (CDP), the switch fails when it receives a CDP packet.

The workaround is to disable CDP on the interface by using the **no cdp enable** interface configuration command.

**•** CSCtj56719

The switch fails when the Differentiated Services Code Point (DSCP) mutation name is longer than 25 characters.

The workaround is to configure DSCP mutation names with fewer than 25 characters.

**•** CSCtl60151

The switch sometimes reloads after a CPU overload, regardless of the process that is overloading the CPU.

This problem has been corrected.

**•** CSCtr79386

The switch fails when DHCP snooping is configured and packet data traffic is excessive. The traffic exhausts the I/O memory and triggers the switch to crash.

There is no workaround.

## <span id="page-21-1"></span>**Caveats Resolved in Cisco IOS Release 12.2(55)SE3**

**•** CSCto46868

If you configure multidomain authentication (MDA) with Open1x authentication and the **restrict** violation mode, only two MAC addresses are allowed to access the interface. A security violation occurs when a third MAC address on a voice VLAN tries to access the interface. The voice VLAN is not authenticated, and a syslog message is generated. However, the MAC address is not removed from the voice VLAN because Open1x authentication is configured. If you have authorized the voice VLAN with a policy, such as a dynamic VLAN, the policy is not applied.

The workaround is to not configure a voice VLAN on the phone.

#### <span id="page-22-1"></span>**Caveats Resolved in Cisco IOS Release 12.2(55)SE**

**•** CSCsu31853

The buffer space of a switch running TCP applications is full while the TCP sessions are in the TIME\_WAIT state. Buffer space becomes available after the TCP session the closed.

There is no workaround.

**•** CSCsz18634

On a switch running Cisco IOS release 12.2(46)SE, the output of the **show interfaces** privileged EXEC command shows 0 packets for port channel input and output rates.

The workaround is to reload the switch by entering the **reload** privileged EXEC command.

**•** CSCtc02635

On switches running Cisco IOS release 12.2(50)SE3 running MAC authentication bypass with multidomain authentication (MDA, IP phones connected to a port might not be able to regain network connectivity in the VOICE domain if the session times out and all RADIUS servers are unreachable.

There is no workaround.

**•** CSCtg47738

This error message is displayed after copying a configuration file to the running configuration file fails:

%Error opening system:/running-config (No such file or directory)

The output of the **dir system:/** EXEC command also does not show a running configuration file. The workaround is to reload the switch.

## <span id="page-22-0"></span>**Documentation Updates**

- **•** [Updates to the Software Configuration Guide, page 23](#page-22-2)
- **•** [Updates to the System Message Guide, page 24](#page-23-0)

#### <span id="page-22-2"></span>**Updates to the Software Configuration Guide**

In the "Configuring RIP for IPv6" section in the "Configuring IPv6 Unicast Routing" chapter, the task table is incorrect. This is the correct table:

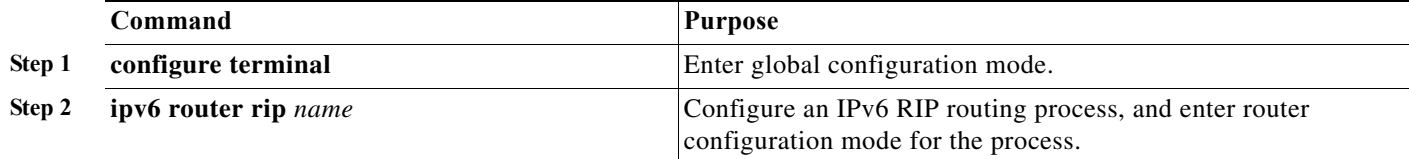

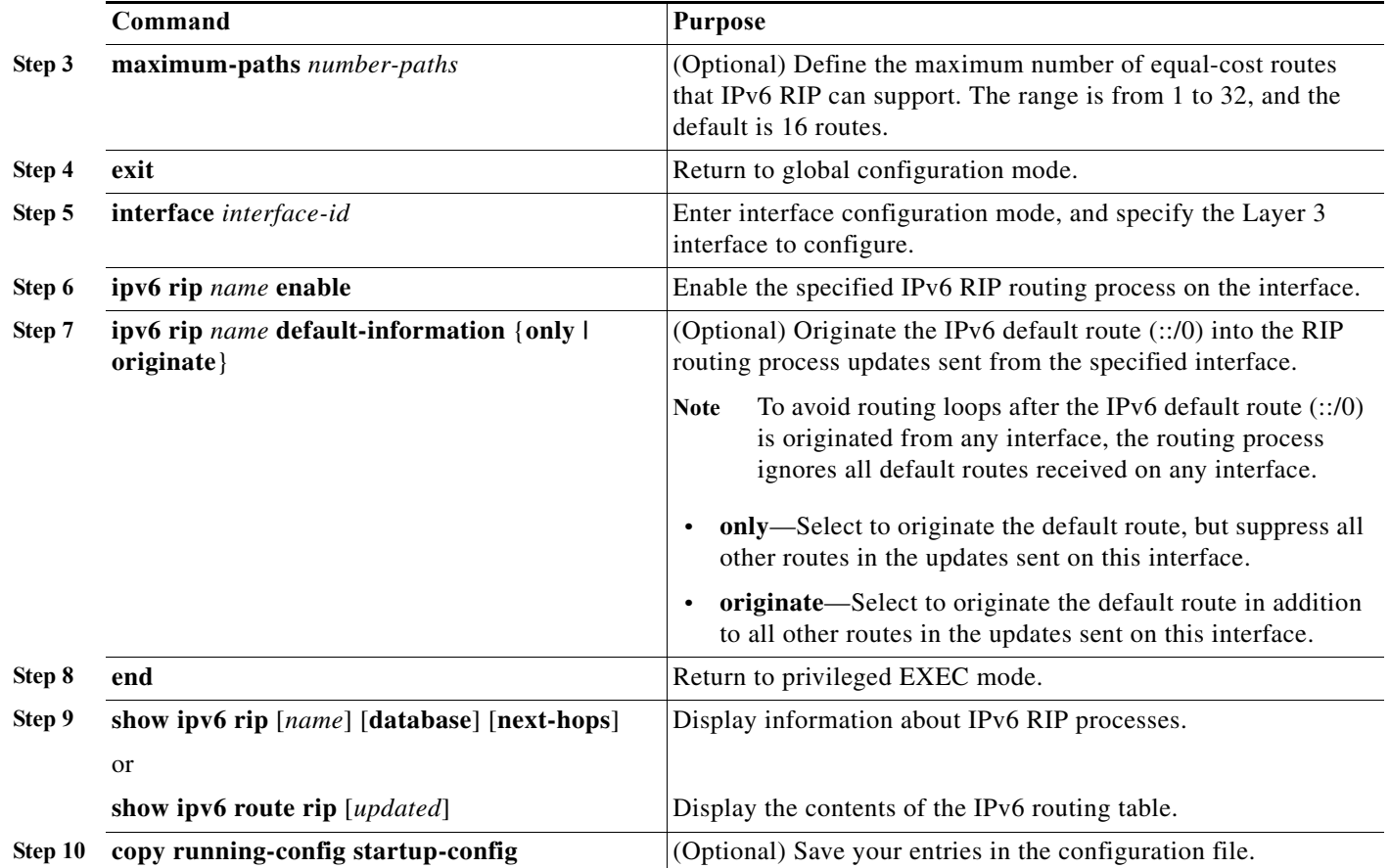

### <span id="page-23-0"></span>**Updates to the System Message Guide**

#### **New System Messages**

**Error Message** AUTHMGR-5-SECURITY\_VIOLATION: Security violation on the interface [chars], new MAC address ([enet) is seen. AuditSessionID [chars]

**Explanation** A host on the interface attempted to gain access to the network or attempted an authentication. The interface mode does not support the number of hosts that are attached to the interface. This is a security violation, and the interface has been error-disabled. The first [chars] is the interface, [enet] is the Ethernet address of the host, and the second [chars] is the session ID.

**Recommended Action** Make sure that the interface is configured to support the number of hosts that are attached to it. Enter the **shutdown** interface configuration command followed by **no shutdown** interface configuration command to restart the interface.

**Error Message** AUTHMGR-5-VLANASSIGN: VLAN [dec] assigned to Interface [chars] AuditSessionID [chars]

**Explanation** A VLAN was assigned. [dec] is the VLAN ID, the first [chars] is the interface, and the second [chars] is the session ID.

**Recommended Action** No action is required.

**Error Message** AUTHMGR-7-FAILOVER: Failing over from [chars] for client ([chars]) on Interface [chars] AuditSessionID [chars]

**Explanation** The authorization manager is failing over from the current authentication method to another method. The first [chars] is the current authentication method, the second [chars] is the client ID, the third [chars] is the interface, and the fourth [chars] is the session ID.

**Recommended Action** No action is required.

**Error Message** AUTHMGR-7-NOMOREMETHODS: Exhausted all authentication methods for client ([chars]) on Interface [chars] AuditSessionID [chars]

**Explanation** All available authentication methods have been tried for the client, but authentication has failed. The first [chars] is the client ID, the second [chars] is the interface, and the third [chars] is the session ID.

**Recommended Action** No action is required. If local authorization has been configured, the port will be authorized based on the local authorization method. Otherwise, authentication will restart according to the configured reauthentication period.

**Error Message** AUTHMGR-7-RESULT: Authentication result [chars] from [chars] for client [chars] on Interface [chars] AuditSessionID [chars]

**Explanation** The results of the authentication. The first [chars] is the status of the authentication, the second [chars] is the authentication method, the third [chars] is the client ID, the fourth [chars] is the interface, and the fifth [chars] is the session ID.

**Recommended Action** No action is required.

**Error Message** DOT1X-5-FAIL: Authentication failed for client ([chars]) on Interface [chars] AuditSessionID [chars]

**Explanation** The authentication was unsuccessful. The first [chars] is the client ID, the second [chars] is the interface, and the third [chars] is the session ID.

**Recommended Action** No action is required.

**Error Message** DOT1X-4-MEM\_UNAVAIL: Memory was not available to perform the 802.1X action. AuditSessionID [chars]

**Explanation** The system memory is not sufficient to perform the IEEE 802.1x authentication. [chars] is the session ID.

**Recommended Action** Reduce other system activity to reduce memory demands.

**Error Message** DOT1X-5-SUCCESS: Authentication successful for client ([chars]) on Interface [chars] AuditSessionID [chars]

**Explanation** Authentication was successful. The first [chars] is the client ID, the second [chars] is the interface, and the third [chars] is the session ID.

**Recommended Action** No action is required.

**Error Message** DOT1X\_SWITCH-5-ERR\_ADDING\_ADDRESS: Unable to add address [enet] on [chars] AuditSessionID [chars]

**Explanation** The client MAC address could not be added to the MAC address table because the hardware memory is full or the address is a secure address on another port. This message might appear if IEEE 802.1x is enabled. [enet] is the client MAC address, the first [chars] is the interface, and the second [chars] is the session ID.

**Recommended Action** If the hardware memory is full, remove some of the dynamic MAC addresses. If the client address is on another port, remove it from that port.

**Error Message** EPM-6-AUTH\_ACL: POLICY [chars]| EVENT [chars]

**Explanation** The switch has sent or received a download request for a downloadable ACL (dACL). The first [chars] is the dACL policy? The second [chars] is the event.

**Recommended Action** No action is required.

**Error Message** HARDWARE-1-TCAM\_ERROR: [traceback] Found error in [chars] TCAM Space and not able to recover the error

**Explanation** The switch cannot fix a ternary content addressable memory (TCAM) integrity error. [chars] is memory location with the error: Unassigned TCAM Space, HFTM TCAM Space (the ASIC forwarding TCAM manager space), or HQATM TCAM Space (the TCAM ASIC quality of service [QoS] and access control list [ACL] TCAM manager space).

**Recommended Action** Restart the switch.

**Error Message** HARDWARE-3-ASICNUM\_ERROR: [traceback] Port-ASIC number [dec] is invalid

**Explanation** The port ASIC number is invalid. [dec] is the port ASIC number.

**Recommended Action** Copy the message exactly as it appears on the console or in the system log. Research and attempt to resolve the error by using the Output Interpreter. Use the Bug Toolkit to look for similar reported problems. If you still require assistance, open a case with the TAC, or contact your Cisco technical support representative, and provide the representative with the gathered information.

**Error Message** HARDWARE-3-PORTNUM\_ERROR: [traceback] port number [dec] is invalid

**Explanation** The port number is out of range. [dec] is the port number.

**Recommended Action** Copy the message exactly as it appears on the console or in the system log. Research and attempt to resolve the error by using the Output Interpreter. Use the Bug Toolkit to look for similar reported problems. If you still require assistance, open a case with the TAC, or contact your Cisco technical support representative, and provide the representative with the gathered information.

#### **Modified System Messages**

**Error Message** DOT1X-5-RESULT\_OVERRIDE: Authentication result overridden for client ([chars]) on Interface [chars] AuditSessionID [chars]

**Explanation** The authentication result was overridden. The first [chars] is the client ID, the second [chars] is the interface, and the third [chars] is the session ID.

**Recommended Action** No action is required.

**Error Message** DOT1X\_SWITCH-5-ERR\_SPAN\_DST\_PORT: Attempt to assign VLAN [dec] to 802.1x port [chars], which is configured as a SPAN destination AuditSessionID [chars]

**Explanation** An attempt was made to assign a VLAN to an 802.1x port that is configured as a Switched Port Analyzer (SPAN) destination port. [dec] is the VLAN, the first [chars] is the port, and the second [chars] is the session ID.

**Recommended Action** Change the SPAN configuration so that the port is no longer a SPAN destination port, or change the configuration so that no VLAN is assigned.

Н

**Error Message** DOT1X\_SWITCH-5-ERR\_VLAN\_EQ\_MDA\_INACTIVE: Multi-Domain Authentication cannot activate because Data and Voice VLANs are the same on port AuditSessionID [chars]

**Explanation** Multi-Domain Authentication (MDA) host mode cannot start when the configured data VLAN on a port is the same as the voice VLAN. [chars] is the port session ID.

**Recommended Action** Change either the voice VLAN or the access VLAN on the interface so that they are not the same. MDA then starts.

**Error Message** DOT1X\_SWITCH-5-ERR\_VLAN\_EQ\_VVLAN: Data VLAN [dec] on port [chars] cannot be equivalent to the Voice VLAN AuditSessionID [chars]

**Explanation** An attempt was made to assign a data VLAN to an 802.1x port that is the same as the voice VLAN. [dec] is the VLAN, the first [chars] is the port, and the second [chars] is the session ID.

**Recommended Action** Change either the voice VLAN or the 802.1x-assigned VLAN on the interface so that they are not the same.

**Error Message** DOT1X\_SWITCH-5-ERR\_VLAN\_INTERNAL: Attempt to assign internal VLAN [dec] to 802.1x port [chars] AuditSessionID [chars]

**Explanation** An attempt was made to assign an invalid VLAN to an 802.1x port. The VLAN specified is used internally and cannot be assigned to this port. [dec] is the VLAN, the first [chars] is the port, and the second [chars] is the session ID.

**Recommended Action** Assign a different VLAN.

**Error Message** DOT1X\_SWITCH-5-ERR\_VLAN\_INVALID: Attempt to assign invalid VLAN [dec] to 802.1x port [chars] AuditSessionID [chars]

**Explanation** An attempt was made to assign an invalid VLAN to an 802.1x port. The VLAN specified is out of range. [dec] is the VLAN, the first [chars] is the port, and the second [chars] is the session ID.

**Recommended Action** Update the configuration to use a valid VLAN.

**Error Message** DOT1X\_SWITCH-5-ERR\_VLAN\_NOT\_FOUND: Attempt to assign non-existent or shutdown VLAN [chars] to 802.1x port [chars] AuditSessionID [chars]

**Explanation** An attempt was made to assign a VLAN to an 802.1x port, but the VLAN was not found in the VLAN Trunking Protocol (VTP) database. [dec] is the VLAN, the first [chars] is the port, and the second [chars] is the session ID.

**Recommended Action** Make sure the VLAN exists and is not shut down, or use another VLAN.

**Error Message** DOT1X\_SWITCH-5-ERR\_VLAN\_ON\_ROUTED\_PORT: Attempt to assign VLAN [dec] to routed 802.1x port [chars] AuditSessionID [chars]

**Explanation** An attempt was made to assign a VLAN to a supplicant on a routed port, which is not allowed. [dec] is the VLAN ID, the first [chars] is the port, and the second [chars] is the session ID.

**Recommended Action** Either disable the VLAN assignment, or change the port type to a nonrouted port.

**Error Message** DOT1X\_SWITCH-5-ERR\_VLAN\_PROMISC\_PORT: Attempt to assign VLAN [dec] to promiscuous 802.1x port [chars] AuditSessionID [chars]

**Explanation** An attempt was made to assign a VLAN to a promiscuous IEEE 802.1x port, which is not allowed. [dec] is the VLAN, the first [chars] is the port, and the second [chars] is the session ID.

**Recommended Action** Change the port mode so that it is no longer a promiscuous port, or change the configuration so that no VLAN is assigned.

**Error Message** DOT1X\_SWITCH-5-ERR\_VLAN\_RESERVED: Attempt to assign reserved VLAN [dec] to 802.1x port [chars] AuditSessionID [chars]

**Explanation** An attempt was made to assign an invalid VLAN to an IEEE 802.1x port. The VLAN specified is a reserved VLAN and cannot be assigned to this port. [dec] is the VLAN, the first [chars] is the port, and the seconds [chars] is the session ID.

**Recommended Action** Assign a different VLAN.

**Error Message** DOT1X\_SWITCH-5-ERR\_VLAN\_RSPAN: Attempt to assign RSPAN VLAN [dec] to 802.1x port [chars]. 802.1x is incompatible with RSPAN AuditSessionID [chars]

**Explanation** Remote SPAN should not be enabled on a VLAN with IEEE 802.1x-enabled. [dec] is the VLAN, the first [chars] is the port, and the second [chars] is the session ID.

**Recommended Action** Either disable remote SPAN configuration on the VLAN, or disable IEEE 802.1x on all the ports in this VLAN.

**Error Message** SPANTREE-2-BLOCK\_BPDUGUARD\_VP: Received BPDU on port [chars], vlan [dec] with BPDU Guard enabled. Disabling vlan.

**Explanation** A BPDU was received on the interface and the VLAN specified in the error message. The spanning tree BPDU guard feature was enabled and configured to shut down the VLAN. As a result, the VLAN was placed in the error-disabled state. [chars] is the interface, and [dec] is the VLAN.

**Recommended Action** Either remove the device sending BPDUs, or disable the BPDU guard feature. The BPDU guard feature can be locally configured on the interface or globally configured on all ports that have Port Fast enabled. Re-enable the interface and vlan by entering the **clear errdisable** privileged EXEC command.

#### **Deleted System Messages**

**Error Message** DOT1X-4-MEM\_UNAVAIL: Memory was not available to perform the 802.1X action.

**Error Message** DOT1X-5-SUCCESS: Authentication successful for client ([chars]) on Interface [chars]

**Error Message** DOT1X\_SWITCH-5-ERR\_ADDING\_ADDRESS: Unable to add address [enet] on [chars]

## <span id="page-29-0"></span>**Related Documentation**

These documents provide complete information about the switch and are available from this Cisco.com site:

[http://www.cisco.com/web/CN/products/products\\_netsol/switches/products/ca2918/](http://www.cisco.com/web/CN/products/products_netsol/switches/products/ca2918/tsd_products_support_series_home.html) tsd\_products\_support\_series\_home.html

- **•** *Release Notes for the Catalyst 2918 Switch*
- **•** *Catalyst 2918 Switch Software Configuration Guide*
- **•** *Catalyst 2918 Switch Command Reference*
- **•** *Catalyst 2918 Switch System Message Guide*
- **•** *Auto Smartports Configuration Guide*
- **•** *Catalyst 2918 Switch Getting Started Guide*
- **•** *Regulatory Compliance and Safety Information for the Catalyst 2918 Switch*
- **•** *Cisco Small Form-Factor Pluggable Modules Installation Notes*: [http://www.cisco.com/en/US/docs/interfaces\\_modules/transceiver\\_modules/installation/note/78\\_1](http://www.cisco.com/en/US/docs/interfaces_modules/transceiver_modules/installation/note/78_15160.html) [5160.html](http://www.cisco.com/en/US/docs/interfaces_modules/transceiver_modules/installation/note/78_15160.html)

## <span id="page-30-0"></span>**Obtaining Documentation and Submitting a Service Request**

For information on obtaining documentation, submitting a service request, and gathering additional information, see the monthly *What's New in Cisco Product Documentation*, which also lists all new and revised Cisco technical documentation:

<http://www.cisco.com/en/US/docs/general/whatsnew/whatsnew.html>

Subscribe to the *What's New in Cisco Product Documentation* as a Really Simple Syndication (RSS) feed and set content to be delivered directly to your desktop using a reader application. The RSS feeds are a free service and Cisco currently supports RSS version 2.0.

Cisco and the Cisco logo are trademarks or registered trademarks of Cisco and/or its affiliates in the U.S. and other countries. To view a list of Cisco trademarks, go to this URL: [www.cisco.com/go/trademarks](https://www.cisco.com/go/trademarks). Third-party trademarks mentioned are the property of their respective owners. The use of the word partner does not imply a partnership relationship between Cisco and any other company. (1721R)

Any Internet Protocol (IP) addresses used in this document are not intended to be actual addresses. Any examples, command display output, and figures included in the document are shown for illustrative purposes only. Any use of actual IP addresses in illustrative content is unintentional and coincidental.

© 2017 Cisco Systems, Inc. All rights reserved.

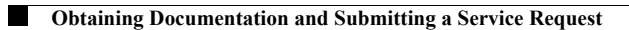

 $\mathbf l$ 

 $\blacksquare$